## **Порядок активации программы Скаут-Эксплорер 3.5**

После первого запуска программы вам предлагается сразу же ее активировать. Вы можете это сделать сразу, либо позже, нажав кнопку **Продолжить без активации**.

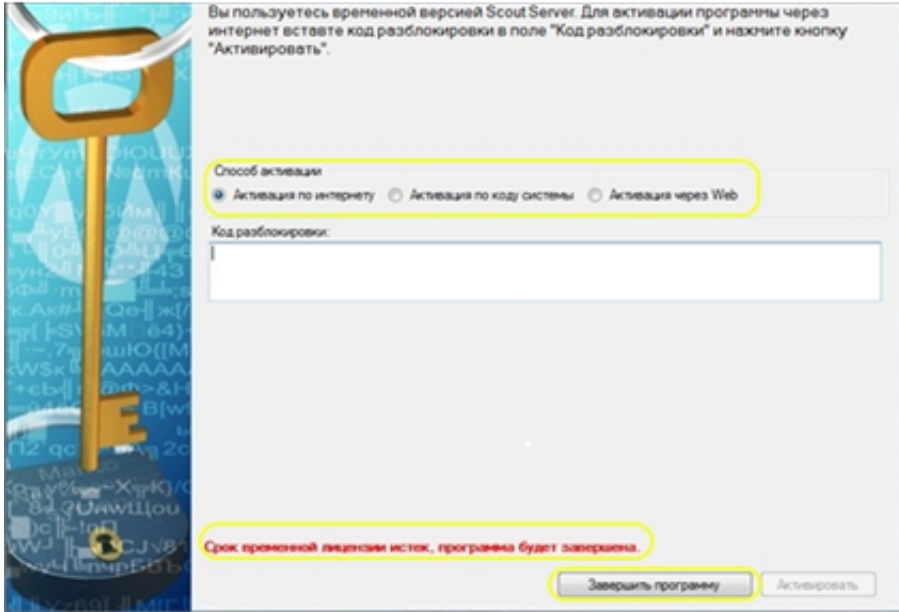

**Рисунок 1** - Окно активации программы СКАУТ-Эксплорер

В случае если срок временной лицензии уже истек, будет предложено либо **Активировать** программу, либо **Завершить работу программы** .

Рекомендуется активировать программу не сразу после установки и первого запуска, а только после ее настройки и полной проверки работоспособности. Для этого полезно использовать временную лицензию на 30 дней. В окне регистрации предлагается использовать один из трех типов:

- [Активация через Интернет;](/wiki/%D0%90%D0%BA%D1%82%D0%B8%D0%B2%D0%B0%D1%86%D0%B8%D1%8F%20%D0%A1%D0%9A%D0%90%D0%A3%D0%A2-%D0%AD%D0%BA%D1%81%D0%BF%D0%BB%D0%BE%D1%80%D0%B5%D1%80%203.5%20%D1%87%D0%B5%D1%80%D0%B5%D0%B7%20%D0%98%D0%BD%D1%82%D0%B5%D1%80%D0%BD%D0%B5%D1%82/)
- [Активация по коду системы](/wiki/%D0%90%D0%BA%D1%82%D0%B8%D0%B2%D0%B0%D1%86%D0%B8%D1%8F%20%D0%A1%D0%BA%D0%B0%D1%83%D1%82-%D0%AD%D0%BA%D1%81%D0%BF%D0%BB%D0%BE%D1%80%D0%B5%D1%80%203.5%20%D0%BF%D0%BE%20%D0%BA%D0%BE%D0%B4%D1%83%20%D1%81%D0%B8%D1%81%D1%82%D0%B5%D0%BC%D1%8B/);
- [Активация через Web](/wiki/%D0%90%D0%BA%D1%82%D0%B8%D0%B2%D0%B0%D1%86%D0%B8%D1%8F%20%D0%A1%D0%9A%D0%90%D0%A3%D0%A2-%D0%AD%D0%BA%D1%81%D0%BF%D0%BB%D0%BE%D1%80%D0%B5%D1%80%203.5%20%D1%87%D0%B5%D1%80%D0%B5%D0%B7%20Web/).

Каждый способ может быть использован для активации программы, различие в удобстве и возможностях инфраструктуры той ЛВС, где расположен сервер (например, закрыт порт для активации через Интернет)

[<<Назад](/wiki/%D0%A2%D0%B8%D0%BF%D1%8B%20%D0%BB%D0%B8%D1%86%D0%B5%D0%BD%D0%B7%D0%B8%D0%B9%20%D0%A1%D0%9A%D0%90%D0%A3%D0%A2-%D0%AD%D0%BA%D1%81%D0%BF%D0%BB%D0%BE%D1%80%D0%B5%D1%80%203.5/) [Перейти к содержанию](/wiki/%D0%91%D1%8B%D1%81%D1%82%D1%80%D1%8B%D0%B9%20%D1%81%D1%82%D0%B0%D1%80%D1%82%3A%20%D1%83%D1%81%D1%82%D0%B0%D0%BD%D0%BE%D0%B2%D0%BA%D0%B0%20%D0%B8%20%D0%BD%D0%B0%D1%87%D0%B0%D0%BB%D0%BE%20%D1%80%D0%B0%D0%B1%D0%BE%D1%82%D1%8B%20%D1%81%D0%BE%20%D0%A1%D0%9A%D0%90%D0%A3%D0%A2-%D0%AD%D0%BA%D1%81%D0%BF%D0%BB%D0%BE%D1%80%D0%B5%D1%80%203.5/) [Далее>>](/wiki/%D0%90%D0%BA%D1%82%D0%B8%D0%B2%D0%B0%D1%86%D0%B8%D1%8F%20%D0%A1%D0%9A%D0%90%D0%A3%D0%A2-%D0%AD%D0%BA%D1%81%D0%BF%D0%BB%D0%BE%D1%80%D0%B5%D1%80%203.5%20%D1%87%D0%B5%D1%80%D0%B5%D0%B7%20%D0%98%D0%BD%D1%82%D0%B5%D1%80%D0%BD%D0%B5%D1%82/)